AutoCAD With Registration Code

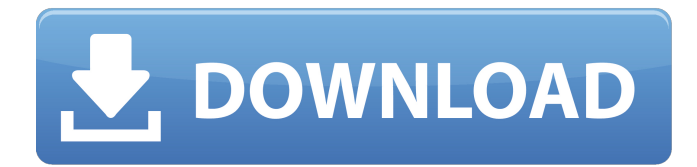

### **AutoCAD Crack+ Torrent PC/Windows 2022 [New]**

Tutorial In this tutorial, we will create a computer-aided design (CAD) software user interface using AutoCAD. In this tutorial, we will create a computer-aided design (CAD) software user interface using AutoCAD. Overview This tutorial is divided into 5 sections: Part 1: Introduction Part 2: Create a new AutoCAD project Part 3: Locate the templates Part 4: The basic layouts Part 5: Modeling the interface Note: If you are new to this series, you may want to read the Introduction to follow along. The project consists of five (5) parts: Part 1: Introduction Part 2: Create a new AutoCAD project Part 3: Locate the templates Part 4: The basic layouts Part 5: Modeling the interface Part 1: Introduction In this section, we will create a new AutoCAD project and import our templates to our project. 1. Open AutoCAD. The project we will create is called: Mopar. Step 1: In the Start menu, click the AutoCAD icon. Step 2: Select Open. Step 3: Select New. Step 4: Select Mopar from the Project Type box. Step 5: Click the Browse button. Step 6: Locate the Windows folder and click OK. Step 7: Select OK. Step 8: Select Apply. 2. Place the project name in the name box. Step 9: Type Mopar in the text box. Step 10: Press Enter to select the name. Step 11: Click OK. 3. Click the Open button. The Open dialog box opens. 4. Click the Open button in the Open dialog box. The Open dialog box closes. 5. Click the Browse button. The Open dialog box opens. 6. Locate the Windows folder. 7. Click the OK button in the Open dialog box. The Windows folder opens. 8. Click the OK button. You can see the project now. The project we will

## **AutoCAD Crack X64**

2D and 3D drafting software AutoCAD Crack-based software: Autodesk Toolbook, a 2D vector-based drawing application Autodesk SketchBook Pro, a 2D vector-based drawing application Autodesk Vectorworks, a product line of 2D and 3D vector-based design and drafting software Autodesk 3D Studio Max, a 3D modeling and animation software package Troubleshooting If you run into trouble and cannot find answers on the web, you may consider posting questions on Autodesk User Community. Crash Autodesk occasionally allows the use of alternate operating systems in an attempt to increase the reliability of their software. If you have AutoCAD on Windows XP, Vista, or 7, you are eligible to request the use of Windows 8 instead. To request the use of an alternate operating system: Download and install the alternate operating system on a spare hard drive, or replace your primary hard drive with the spare drive. Install a clean copy of Autodesk software on the newly installed operating system. Back up all user and system files before performing a clean installation. The same will apply to your user data (which includes all Autodesk drawings) and any previously installed third-party software. Update the software. The alternate operating system should be available immediately after the clean installation. You may have to update your graphics card driver before your computer will be able to run the alternate operating system. Diagnostics/error reporting Autodesk has created a web-based utility for diagnosing and reporting problems with AutoCAD products. The web-based utility includes a Repair Diagnostic Tool, and the option to save the Repair Diagnostic Tool response as a PDF. The following link will take you to the Repair Diagnostic Tool: Microsoft Windows OS Every major release of Autodesk's software since AutoCAD 2008 also included a major update to Windows. A major Windows update can cause AutoCAD to "freeze" during startup. If you run AutoCAD after updating Windows and it will not start up normally, follow the steps below to troubleshoot: Open the Windows Task Manager by pressing "Windows-Pause", or by pressing Ctrl+Alt+Delete Make sure the process "winlogon" is not running. In the task manager, search for a1d647c40b

### **AutoCAD Free License Key (Latest)**

Press alt, tab and then alt, tab again until you get to the Task Manager window. Click on File -> New Task (or use ctrl+n). Choose the option to Run a Program or a File (you can also choose Run) and then enter "%AppData%\Autodesk\Autocad.exe". You can also use the registry key Useful registry keys To solve and run the 'duplicate file name' issue with AutoCAD: Start -> Run -> regedit -> search for "autocad" In the right-hand column of this window, choose "Edit" In the bottom-left column, find the registry key named: HKCU\Software\Microsoft\Windows\CurrentVersion\Run Look for the "Command" line. You'll find "C:\Program Files\Autodesk\AutoCAD 2010\acad.exe" Change this to this: "C:\Program Files\Autodesk\AutoCAD 2010\Acad.exe" Q: How to use dojo.query on ajax loaded HTML I need to build a dojo widget that will load HTML from the server dynamically, and add it to the existing DOM. My current attempt is as follows: require( $\lceil \cdot \rceil$  dojo/query"  $\rceil$ , function (query)  $\lceil \cdot \rceil$  var el = dijit.byId("myId"); query(".listitem", el) .addClass("listitem selected"); }); this works fine. Now I add the content via an ajax call (calling an API): require([ "dojo/request", "dojo/store/Memory" ], function (request, Memory) { request("", { handleAs: "json" }).then(function (response) { Memory.put('myModel', response.myModel);

#### **What's New in the?**

Import the information from the printed paper and add it to your drawing. (video: 1:15 min.) AutoCAD features an Import feature for creating and sending feedback quickly. Quickly send and incorporate feedback on printed paper. Annotations: Edit annotations with the Automatic Selection tool. (video: 1:15 min.) Edit annotations with the Automatic Selection tool. (video: 1:15 min.) Quickly add and resize annotations in any drawing. You can use the Automatic Selection tool to do this quickly, including on many drawings simultaneously. Drawing the Grid: Select any point or line in a drawing and click the Draw Grid button to easily draw a horizontal or vertical line. The grid lines will be automatic and can be colored as needed. Easily add an arbitrary coordinate in your drawing. Just click the "Add to Drawing" button on the drawing canvas. Drawing and Dimensioning: Create basic shapes such as rectangles, circles, and ovals. (video: 1:15 min.) Create basic shapes such as rectangles, circles, and ovals. (video: 1:15 min.) Edit and dimension dimensions on any shape or text. (video: 1:15 min.) Edit and dimension dimensions on any shape or text. (video: 1:15 min.) Quickly add text to any shape or group of shapes. Shape Utilities: Easily create and add a complex shape. Easily create complex shapes such as squares, triangles, and circles. (video: 1:45 min.) Easily create and add a complex shape. Easily create complex shapes such as squares, triangles, and circles. (video: 1:45 min.) Define an angle or arc as it turns. Easily create customized angles. (video: 1:15 min.) Define an angle or arc as it turns. Easily create customized angles. (video: 1:15 min.) Quickly add multiple points on a curve. Easily add a number of points on a curve to create curves with custom shapes. (video: 1:15 min.) Quickly add multiple points on a curve. Easily add a number of points on a curve to create curves with custom shapes. (video: 1:15 min.) Customize the look of 3D text. Easily apply

# **System Requirements:**

4GB RAM 1.3GHz Processor Graphics card of 256MB or above 16GB internal storage How to download XARFE? Download from Google Play Or You can also download it from below link How to download XARFE APK in your android phone? Go to the link, click on the download button, choose APK and install it. is the ultimate test for your internet connection. If your Internet connection speed is faster than the above speed, then you will be able to

Related links: